## **PEMBUATAN APLIKASI SISTEM INFORMASI GEOGRAFIS (SIG) KERETA BANDARA INTERNASIONAL SOEKARNO-HATTA BERBASIS ANDROID**

## Gigih Pradana\*) Andri Suprayogi, Moehammad Awaluddin

Departemen Teknik Geodesi Fakultas Teknik Universitas Diponegoro Jl. Prof. Sudarto, SH, Tembalang, Semarang Telp.(024)76480785, 76480788 Email: [gigih.alamsyah@gmail.com](mailto:gigih.alamsyah@gmail.com*)\*)

#### **ABSTRAK**

Kereta Bandara Soekarno-Hatta resmi beroperasi setelah diresmikan oleh Presiden Republik Indonesia, kereta ini dioperasikan oleh PT. Railink yang menghubungkan Bandara Soekarno-Hatta dengan pusat Kota Jakarta. Namun informasi mengenai Kereta Bandara hanya dapat diakses melalui *website* resmi PT. Railink dan tidak mempunyai aplikasi yang menghadirkan informasi geografis pada *smartphone* Android. Tujuan dari penilitian ini adalah Masyarakat Jabodetabek yang ingin menggunakan kereta bandara dapat mengetahui lokasi stasiun terdekat, jadwal keberangkatan dan kedatangan, rekomendasi rute menuju stasiun terbaik berdasarkan posisi pengguna agar jarak tempuh terpendek dan sesuai dengan jadwal keberangkatan pesawat sehingga calon penumpang tidak akan tertinggal pesawat dengan menggunakan aplikasi berbasis Android. Pembuatan aplikasi ini berada dalam sistem operasi Linux Ubuntu 18.04 LTS untuk mempermudah pemrograman aplikasi karena sistem Android yang masih berasal dari turunan Linux. Metode yang dipakai untuk pembuatan aplikasi ini adalah *mobile* GIS dan *Location Based Service* (LBS) menggunakan *software* Android Studio dan basis data MySQL. Pengujian aplikasi dilakukan setelah aplikasi *final* selesai dibuat untuk mengukur keberhasilan aplikasi tersebut dengan melakukan uji sistem dan uji *usablity*. Hasil penelitian ini adalah aplikasi yang memuat informasi geografis dan informasi lainnya tentang Kereta Bandara Internasional Soekarno-Hatta. Data-data yang dibutuhkan aplikasi tersimpan disebuah basis data yang berada di server *online* agar dapat diakses melalui aplikasi kapan saja dan dimana saja. Aplikasi ini memiliki empat menu utama yaitu Bawa Saya Ke Soetta, Peta KA Bandara, Rute KA Bandara, dan Stasiun KA Bandara. Pengujian aplikasi dengan uji sistem berhasil dilakukan dan uji *usability* mendapatkan tanggapan sangat memuaskan dari *user* saat menggunakan aplikasi ini.

## **Kata Kunci**: Android Studio, Google Maps API, Kereta Bandara, LBS, MySQL.

## *ABSTRACT*

*The Soekarno-Hatta Airport train officially operates after it was inaugurated by the President of the Republic of Indonesia, this train is operated by PT. Railink that connects Soekarno-Hatta Airport with the center of Jakarta. However information about the Airport Train can only be accessed through the official website of PT. Railink and does not have applications that present geographic information on Android smartphones. The purpose of this research*  is Jabodetabek community who want to use the airport train can find out the location of the closest station, departure *and arrival schedules, recommended routes to the best station based on user position so that the shortest mileage and in accordance with the flight departure schedule so passengers will not missed the flight by using an Android based application. Making this application is in the Linux Ubuntu 18.04 LTS operating system to facilitate application programming because the Android system is still derived from Linux. The method used for making this application is a mobile GIS and Location Based Service (LBS) using Android Studio software and MySQL database. Application testing is done after the final application is completed to measure the success of the application by conducting a system test and usablity test. The results of this study are applications that contain geographical information and other information about the Soekarno-Hatta International Airport Train. The data needed by the application is stored in a database located on an online server so that it can be accessed through the application anytime and anywhere. This application has four main menus namely Bawa Saya Ke Soetta, Peta KA Bandara, Rute KA Bandara and Stasiun KA Bandara. Testing the application with a system test was successfully carried out and the usability test received a very satisfying response from the user when using this application.*

*Key Word: Android Studio, Airport Train, Google Maps* API*,* LBS*, MySQL*.

<sup>\*)</sup>Penulis Utama, Penanggung Jawab

## **I. Pendahuluan**

## **I.1 Latar Belakang**

Kereta Bandara Soekarno-Hatta resmi beroperasi setelah diresmikan oleh Presiden Republik Indonesia, kereta ini dioperasikan oleh PT. Railink yang menghubungkan Bandara Soekarno-Hatta dengan Stasiun Bekasi melewati empat stasiun diantaranya Stasiun: BNI City, Duri, dan Batu Ceper. Namun informasi mengenai Kereta Bandara hanya dapat diakses melalui *website* resmi PT. Railink dan tidak mempunyai aplikasi yang menghadirkan informasi geografis pada *smartphone* Android.

Penggunaan *smartphone* Android terus berkembang, perkembangan tersebut didasari dengan adanya teknologi-teknologi *smartphone* yang makin canggih. Salah satunya adalah perkembangan aplikasi *mobile* GIS berbasis Android Kereta Bandara yang saat ini merupakan alternatif transportasi menuju Bandara perlu melihat perkembangan teknologi *mobile* GIS untuk meningkatkan pelayanannya.

Pengembangan aplikasi berbasis Android merupakan pengembangan aplikasi *mobile* yang paling banyak diminati, selain pengguna yang banyak sifat Android yang *open source* juga menjadi faktor pendorong seorang *developer* untuk mengmbangkan aplikasinya memakai basis Android. Dukungan *open source* juga merupakan sifat dari sistem operasi Linux Ubuntu. Berbeda dengan Windows dan macOS yang merupakan *closed source,* Linux Ubuntu memungkinkan pengembangan aplikasi dan memproses suatu program lebih cepat karena kebebasan *user* dalam memodifikasi dan mengatur preferensi dari sistem sesuai dengan tujuan *user* dalam memakai sistem operasi Linux Ubuntu.

Hasil penelitian ini adalah aplikasi yang dapat membantu masyarakat Kota Jakarta maupun masyarakat luar Kota Jakarta dalam memperoleh informasi geografis dan informasi lainnya tentang Kereta Bandara Internasional Soekarno-Hatta. Aplikasi ini akan menampilkan Peta Jalur Kereta Bandara, Jadwal Kereta yang sesuai dengan keberangkatan pesawat, serta petunjuk arah untuk menuju ke Stasiun Kereta Bandara terdekat dengan sebuah aplikasi *mobile* berbasis Android yang dapat meningkatkan efisiensi dan efektivitas dalam menggunakan Kereta Bandara sebagai transportasi alternatif menuju Bandara Internasional Soekarno-Hatta.

Pembuatan aplikasi ini berada dalam sistem operasi Linux Ubuntu 18.04 LTS untuk mempermudah pemrograman aplikasi karena sistem Android yang masih berasal dari turunan Linux. Metode yang dipakai untuk pembuatan aplikasi ini adalah *mobile* GIS dan LBS menggunakan *software* Android Studio sebagai *Integrated Development Environment* (IDE) dan basis data MySQL untuk memanajemen data yang dibutuhkan oleh sebuah aplikasi *mobile* GIS.

## **I.2 Perumusan Masalah**

Adapun rumusan masalah dalam penelitian ini adalah:

- 1. Bagaimana melakukan penyusunan basis data dalam Aplikasi *Mobile* GIS Kereta Bandara Internasional Soekarno-Hatta berbbasis Android?
- 2. Bagaimana cara membuat Aplikasi *Mobile* GIS Kereta Bandara Internasional Soekarno-Hatta pada sistem operasi Linux Ubuntu 18.04 LTS?
- 3. Bagaimana hasil dan analisis pengujian sistem dan kegunaan (*usability*) dari Aplikasi *Mobile* GIS Kereta Bandara Internasional Soekarno-Hatta?.

## **I.3 Maksud dan Tujuan Penelitian**

Maksud dari penelitian ini adalah untuk menyajikan informasi geografis dari Kereta Bandara Soekarno-Hatta dalam bentuk aplikasi *mobile* GIS berbasis Android. Tujuan dari penilitian ini adalah masyarakat yang ingin menggunakan kereta bandara dapat mengetahui lokasi stasiun terdekat, jadwal keberangkatan dan kedatangan, rekomendasi rute menuju stasiun terbaik berdasarkan posisi pengguna agar jarak tempuh terpendek dan sesuai dengan jadwal keberangkatan pesawat sehingga calon penumpang tidak akan tertinggal pesawat.

## **I.4 Ruang Lingkup**

Adapun ruang lingkup dalam penelitian ini adalah sebagai berikut:

- 1. Penelitian ini dilakukan di sepanjang jalur Kereta Bandara Internasional Soekarno-Hatta.
- 2. Data yang digunakan adalah data koordinat stasiun kereta bandara dan data vektor jalur kereta bandara.
- 3. Data pendukung yang digunakan adalah data jadwal keberangkatan dan kedatangan kereta bandara, serta durasi perjalanan menuju Bandara Internasional Soekarno-Hatta.
- 4. Peta dasar yang digunakan adalah peta digital yang berasal dari Google Maps.

## **II. Tinjauan Pustaka**

## **II.1 Kereta Bandara**

Kereta Bandara merupakan salah satu moda transportasi yang menghubungkan bandara dengan pusat Kota Jakarta untuk memudahkan mobilisasi para calon penumpang pesawat agar mencapai bandara dengan cepat dan mengurai kepadatan lalu lintas menuju bandara. Pada saat ini kereta bandara dikelola dan dioperasikan oleh sebuah perusahaan hasil kerjasama antara dua BUMN, yaitu PT. Kereta Api Indonesia dan PT Angkasa Pura II. Perusahaan tersebut bernama PT. Railink. Sedangkan stasiun yang melayani kereta bandara, yaitu Stasiun Bekasi, Stasiun BNI City, Stasiun Duri, Stasiun Batu Ceper dan Stasiun Bandara Soekarno-Hatta (PT Railink 2019). Berikut ini adalah penampakan stasiun kereta bandara

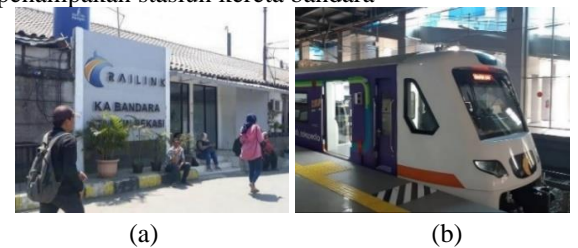

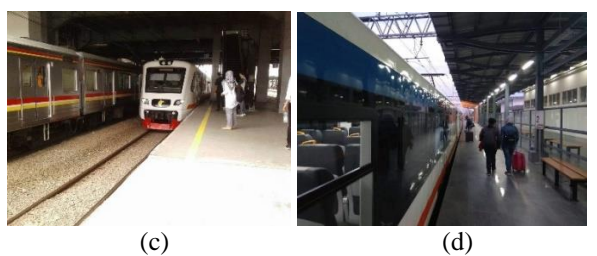

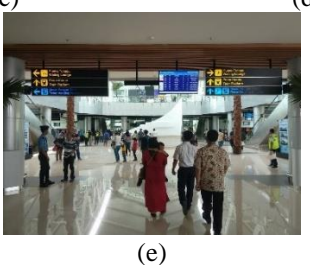

**Gambar 1** (a) Stasiun Bekasi, (b) Stasiun BNI City, (c) Stasiun Duri, (d) Stasiun Batu Ceper, (e) Stasiun Bandara Soekarno-Hatta

## **II.2 Sistem Informasi Geografis (SIG)**

Sistem Informasi Geografis (SIG) adalah sistem yang dirancang untuk menangkap, menyimpan, menganalisis, memanipulasi dan informasi-informasi geografi. Sehingga SIG merupakan sebuah gabungan dari *software* komputer dengan data yang digunakan untuk menghasilkan informasi dari suatu lokasi yang berhubungan dengan fenomenafenomena geografis lokasi tersebut (Ismaeel dan Hamead 2016).

## **II.2.1 Basis Data Spasial**

Data-data dalam SIG terutama data atribut membutuhkan suatu sistem yang dapat mengatur dan memanajemen data-data tersebut. Sistem basis data yang sudah dioptimalkan untuk menghimpun data-data spasial disebut sistem basis data spasial. Menurut Lu dan Xu, Basis data spasial mempunyai dasar-dasar yang dapat merepresentasikan suatu objek data didalam basis data dengan suatu objek yang berada di permukaan bumi atau secara geografis (Lu dan Xu 2017).

#### **II.3** *Mobile Geographic Information System* **(***Mobile* **GIS)**

Seiring Perkembangan teknologi digital saat ini SIG tidak hanya digunakan pada perangkat keras komputer *desktop* saja, tetapi sudah merambah ke perangkat *mobile* yang penggunaannya mudah digunakannya kapan saja dan dimana saja. Menurut Rizqo, *Mobile* GIS mengintegrasikan salah satu atau lebih teknologi untuk mengakses data geospasial melalui *smartphone* yaitu dengan kemampuan cakupan GPS, internet, dan komunikasi *wireless* (Rizqo 2013).

## **II.4** *Location Based Service* **(LBS)**

*Location Based Service* (LBS) atau dapat diartikan sebagai layanan berbasis lokasi, layanan ini adalah sebuah layanan yang dapat diakses oleh perangkat *mobile* dengan bantuan jaringan internet untuk mendapatkan informasi lokasi dari perangkat tersebut

sehingga dapat digunakan untuk keperluan yang lainnya (Safaat 2013).

## **II.5 Google Maps API**

.

Google Maps menawarkan layanan yang memungkinkan peta untuk dimasukkan pada situs *web* pihak ketiga, dan menawarkan penunjuk lokasi untuk bisnis perkotaan dan organisasi lainnya di berbagai negara di seluruh dunia. *Application Programming Interface* (API) adalah sekumpulan perintah, fungsi serta protokol yang dapat digunakan oleh *programmer* saat membangun perangkat lunak untuk sistem operasi tertentu (Irfana 2019).

## **II.6 XAMPP**

XAMPP adalah aplikasi atau alat pengembang yang digunakan untuk mengembangkan *website* berbasis PHP dan juga sebagai server lokal dalam pembuatan basis data MySQL. XAMPP merupakan *software* yang mudah digunakan, gratis, dan mendukung instalasi di Linux dan Windows. Selain itu XAMPP juga merupakan pengembangan dari *software* LAMP sebagai proyek *open source* oleh Apache Friends (Wicaksono 2008).

## **II.7 Android Studio**

Android Studio adalah *Integrated Development Environment* (IDE) resmi dari Google sebagai *software* pengembangan untuk *platform* Android. Pada tahun 2013, *software* ini diluncurkan untuk menggantikan *software* Eclipse yang menyerupai tetapi masih memiliki banyak kekurangan. Sebagai penggantinya, Android Studio memakai basis Intellij buatan Jetbrain yang merupakan bagian dari lingkungan Java yang memiliki versi berbayar maupun tidak berbayar (Hagos 2018).

## **II.8 Uji** *Usability*

*Usability* merupakan salah satu aspek dalam kualitas perangkat lunak. *Usability* menunjukkan tingkat kemudahan dan efisiensi penggunaan perangkat lunak oleh pengguna. Sesuai ISO 9241, usability didefinisikan sebagai sejauh mana sebuah produk dapat digunakan oleh pengguna spesifik untuk mencapai tujuan secara efektif, efisien, dan memuaskan (Bevan

#### dkk. 2016).<br>**II.8.1 Sk I**Skala **Likert**

Skala Likert digunakan sebagai metode untuk menilai kuesioner USE dari uji *usability* pada penelitian ini. Menurut Sugiyono, Skala Likert digunakan untuk mengukur sikap, pendapat dan persepsi seseorang atau sekelompok orang tentang fenomena sosial. Sikap atau pendapat tadi kemudian direspon dalam bentuk skala likert, yang diungkapkan melalui kata-kata misalnya, Tidak setuju, kurang setuju, cukup setuju, setuju, atau sangat setuju (Sugiyono 2010). Perhitungan hasil kuesioner menurut aturan skala likert menggunakan rumus-rumus sebagai berikut:

$$
\sum Skor = (P_1 \times R_1) + (P_2 \times R_2) + \dots + (P_n \times R_n)
$$
  
\n
$$
R_n) \dots
$$
  
\n
$$
(2)
$$

Keterangan:

$$
\Sigma \text{Skor} = \text{Jumlah skor}
$$

$$
P_1 = \text{Poin penilaian 1}
$$

$$
R_1
$$
 = Jumlah responden yang memiliki poin 1

 $P_2$  = Poin penilaian 2

$$
R_2
$$
 = Jumlah responden yang memiliki poin 2  
Uddel 2 $\binom{S\&0'}{}$  2.100

 % = ( × ) × 100……………...…..(3) Keterangan:

ΣSkor = Jumlah skor

Y = Skor tertinggi skala likert x Jumlah responden

n = Jumlah pertanyaan

## **III. Metodologi Penelitian**

## **III.1 Diagram alir**

Diagram alir proses penelitian dapat dilihat pada **[Gambar](#page-3-0) 2**.

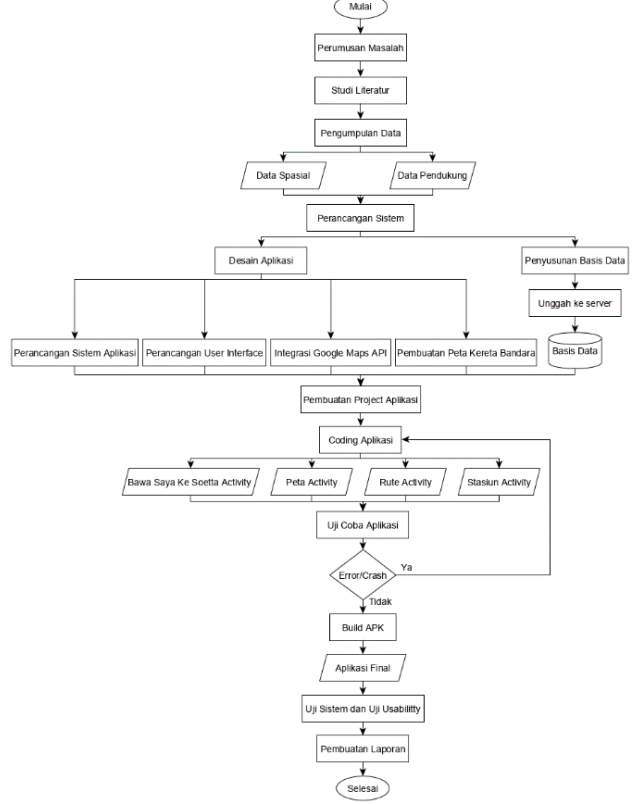

**Gambar 2** Diagram alir penelitian

## <span id="page-3-0"></span>**III.2 Alat**

Peralatan yang digunakan dalam penelitian ini sebagai berikut:

- 1. Perangkat Keras yang digunakan:
	- a. Laptop Asus K45DR dengan spesifikasi *processor* AMD A8 4500M, *storage* 500GB, *Random Access Memory* (RAM) 8 GB
	- b. *Smartphone* Xiaomi Redmi Note 4 dengan Android 7.0 Nougat
	- c. GPS *Handheld*, Garmin GPSMAP 64s
- 2. Perangkat Lunak yang digunakan:
	- a. Sistem operasi Linux Ubuntu 18.04 LTS Bionic Beaver
	- b. Microsoft Office 2016
- c. Firefox Quantum browser
- d. XAMPP
- e. Java Development Kit
- f. Android Software Development Kit
- g. Android Studio
- h. QGIS

## **III.3 Data**

Data-data yang dibutuhkan dan digunakan untuk menunjang penelitian ini sebagai berikut.

- 1. Data Spasial
	- a. Data koordinat Stasiun Kereta Bandara Soekarno-Hatta dari survei lapangan.
	- b. Data digitasi Rute Kereta Bandara Soekarno-Hatta dari Peta Open Street.
- 2. Data Pendukung
	- a. Data jadwal kedatangan dan keberangkatan Kereta Bandara dari PT Railink
	- b. Data fasilitas umum yang tersedia di Stasiun Kereta Bandara.
	- c. Data kecepatan kereta tiap seksi dari survei lapangan.
	- d. Data durasi perjalanan dari setiap Stasiun Kereta Bandara menuju Bandara Soekarno-Hatta.

## **III.4 Instalasi Program**

Persiapan penelitian ini dilakukan dengan proses instalasi dari *software-software* yang dibutuhkan dalam pembuatan aplikasi berbasis Android, yaitu:

1. Java Development Kit (JDK)

JDK harus terinstal terlebih dahulu sebelum *software* pengembang aplikasi Android diinstal agar perangkat yang digunakan untuk membuat aplikasi Android tidak menemukan *error* dalam prosesnya.

2. Android Studio

Android Studio merupakan *software* untuk membuat dan mengembangkan aplikasi berbasis Android. *Software* ini menggunakan bahasa pemograman Java untuk dapat berjalan.

3. XAMPP

XAMPP adalah *software* yang dibutuhkan untuk membuat basis data berbasis *local host* sebuah aplikasi android. Di dalamnya terdapat berbagai modul basis data salah satunya adalah MariaDB yang merupakan modul basis data pengembangan dari MySQL.

## **III.5 Perancangan Sistem**

Perancangan sistem aplikasi dimaksudkan untuk menentukan alur dari proses atau daur hidup sebuah aplikasi. Sebuah aplikasi berbasis Android memiliki proses yang dijalankan dan ditampilkan pada layar *smartphone*. Proses ini disebut *activity*, pada setiap *activity* terdiri dari *file* berformat xml yang mengatur tampilan dari *activity* tersebut, dan *file* berformat java yang berisi semua algoritma dan perintah-perintah yang mengatur jalannya aplikasi agar menjadi informasi untuk *user* gunakan.

#### **III.6 Pembuatan Basis Data**

Basis data ini berisi beberapa tabel yang berisi data-data yang saling tekait yang akan digunakan oleh aplikasi yang akan dibuat. Alir dalam pembuatan basis data dapat dilihat pada **[Gambar](#page-4-0) 3**.

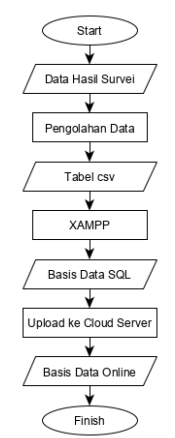

<span id="page-4-0"></span>**Gambar 3** Diagram alir pembuatan basis data

## **III.7 Pemrograman Aplikasi dengan Android Studio**

Pemrograman aplikasi diawali dengan pembuatan project pada Android Studio. *Project* tersebut berisi *user interface* yang diprogram dengan menggunakan Bahasa XML. Namun setiap interaksi dari *user* terhadap aplikasi, algoritma, dan alur navigasi harus diprogram menggunakan Bahasa Java.

Pembuatan aplikasi mengunakan Bahasa pemrograman disebut juga dengan *coding*. Pada aplikasi ini memerlukan *coding* untuk membuat *layout*, *class*, integrasi dengan Google Maps menggunakan API *Key*, dan *parsing* data dari basis data menggunakan metode *volley*.

#### **III.8 Pengujian Aplikasi III.8.1 Uji Koordinat**

Pengujian ini dilakukan dengan menggunakan metode perbandingan koordinat dan jarak antara hasil pengukuran GPS *handheld* dengan komponen GPS yang dimiliki oleh *smartphone.*

#### **III.8.2 Uji Kecepatan Akses**

Pengujian ini dilakukan dengan menggunakan metode perhitungan waktu yang diperlukan aplikasi untuk menerima data dari basis data *online* dengan menggunakan berbagai macam koneksi dari operator seluler dan jaringan *fiber optic*.

## **III.8.3 Uji Instalasi Aplikasi**

Pengujian ini dilakukan dengan menggunakan metode penginstalan aplikasi pada berbagai perangkat *smartphone* Android yang mempunyai spesifikasi yang berbeda-beda.

## **III.8.4 Uji Usability**

Pengujian selanjutnya adalah uji usability yang dilakukan oleh *user* sebagai tanggapan dari Aplikasi Kereta Bandara Internasional Soekarno-Hatta dilakukan dengan menyebarkan kuesioner. Tanggapan ini berguna untuk menganalisis dan menentukan tingkat keberhasilan dari sebuah aplikasi yang dibangun.

Uji Usability dilakukan dengan menggunakan kuesioner USE yang terkandung 3 aspek penilaian, yaitu: efektivitas, kemudahan, dan kepuasan. Kuesioner ini disebarkan untuk ditujukan kepada responden yang akan menggunakan moda transportasi Kereta Bandara dan memakai *smartphone* Android yang mempunyai layanan untuk mengakses internet. Pengambilan data kuesioner menggunakan teknik *purposive sampling* dikarenakan jumlah populasi yang tidak diketahui serta mempunyai karakteristik tertentu pada sampel didalam sebuah populasi. Sifat dari kuesioner adalah langsung dan tertutup. Maksud dari langsung yaitu kuesioner ini diberikan kepada responden untuk menjawab langsung, sedangkan maksud dari tertutup yaitu pertanyaanpertanyaan yang diajukan kepada responden sudah diberikan jawabannya

Penilaian yang digunakan adalah aturan penilaian dengan Skala Likert. Penilaian dinyatakan dengan tingkat kesetujuan responden dengan pernyataan dari setiap pertanyaan. Berikut adalah bobot dari setiap tingkat kesetujuan.

- 1. Tidak Setuju dengan bobot nilai 1 poin.
- 2. Kurang Setuju dengan bobot nilai 2 poin.
- 3. Cukup Setuju dengan bobot nilai 3 poin.
- 4. Setuju dengan bobot nilai 4 poin.
- 5. Sangat Setuju dengan bobot nilai 5 poin.

## **IV. Hasil dan Pembahasan**

#### **IV.1 Hasil Pembuatan Basis Data**

Basis data disusun didalam *localhost* terlebih dahulu untuk memudahkan dalam penyusunan dan perancangan *relationship* atau *constraint* dari setiap tabel. Berikut ini merupakan nama tabel-tabel yang terhimpun dibasis data tersebut pada

- 1. Stasiun
- 2. Fasilitas Stasiun
- 3. Jadwal Keberangkatan Pergi
- 4. Jadwal Kedatangan Pergi
- 5. Jadwal Keberangkatan Stasiun Bekasi Pergi
- 6. Jadwal Kedatangan Stasiun Bekasi Pergi
- 7. Jadwal Keberangkatan Pulang
- 8. Jadwal Kedatangan Pulang
- 9. Jadwal Keberangkatan Stasiun Bekasi Pulang
- 10. Jadwal Kedatangan Stasiun Bekasi Pulang

Pada aplikasi ini menggunakan server *online* dari layanan yang diberikan oleh sebuah layanan *hosting* yang bernama Domainesia. Sehingga basis data dapat diakses menggunakan jaringan internet.

## **IV.2 Hasil Perancangan dan Pembuatan Aplikasi**

Hasil dari perancangan dan pembuatan aplikasi ini merupakan sebuah *file* APK (Android *Application Package*). Informasi *file* APK Aplikasi Kereta Bandara dapat dilihat pada **[Gambar 4.](#page-5-0)**

# Jurnal Geodesi Undip **Januari 2020**

| ८                   | App info                  | $\langle$<br>Storage-KA Bandara Soetta |         |  |  |
|---------------------|---------------------------|----------------------------------------|---------|--|--|
| App name            | KA Bandara Soetta         | Total                                  | 18.12MB |  |  |
| App version         | 1.2                       | App size                               | 14.36MB |  |  |
| APK name            | com.gipsy.kabandarasoetta | User data                              | 106KB   |  |  |
| Installation source | Package installer         | Cache                                  | 3.65MB  |  |  |
| Installation time   | 2019/10/27 22:25:40       |                                        |         |  |  |
| Last update source  | Package installer         |                                        |         |  |  |
| Last update time    | 2019/10/28 16:13:12       |                                        |         |  |  |

**Gambar 4** Informasi aplikasi

<span id="page-5-0"></span>Aplikasi kereta bandara yang sudah dirancang dan dibuat berisi aktivitas-aktivitas yang masing-masing mempunyai tujuan dan fitur-fitur tersendiri, namun secara garis besar aktivitas-aktivitas yang ada didalam aplikasi dapat digambarkan sesuai hierarki dapat dilihat pada **[Gambar 5](#page-5-1)**.

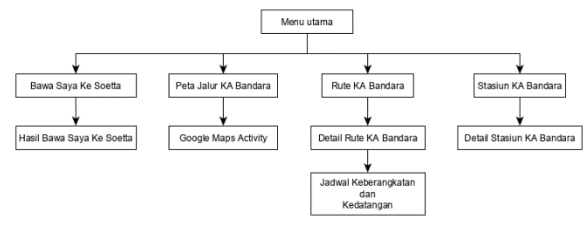

**Gambar 5** Hierarki aktivitas pada aplikasi

<span id="page-5-1"></span>Aplikasi ini memiliki *main menu* yang berisikan tombol-tombol untuk bernavigasi kedalam menu-menu yang tersedia didalam aplikasi kereta bandara. Tampilan *main menu* dapat dilihat pada **[Gambar 6](#page-5-2)**.

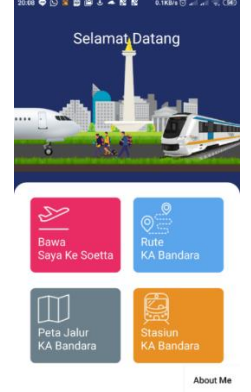

**Gambar 6** *Main menu*

<span id="page-5-2"></span>Menu Bawa Saya Ke Soetta merupakan menu yang digunakan oleh *user* untuk menemukan jadwal kereta bandara yang tepat dari stasiun yang dipilih agar *user* tidak terlambat untuk mencapai bandara. Dengan mengisi kolom isian, maka *user* akan mendapatkan informasi berupa jadwal keberangkatan kereta pada stasiun tersebut sebelum keberangkatan pesawat yang dimiliki oleh *user*. Terdapat pula petunjuk arah untuk menuju ke stasiun yang dituju dengan menekan tombol Petunjuk Arah. Tampilan dari menu ini dapat dilihat pada **[Gambar 7](#page-5-3)** dan petunjuk arah pada **[Gambar 8](#page-5-4)**.

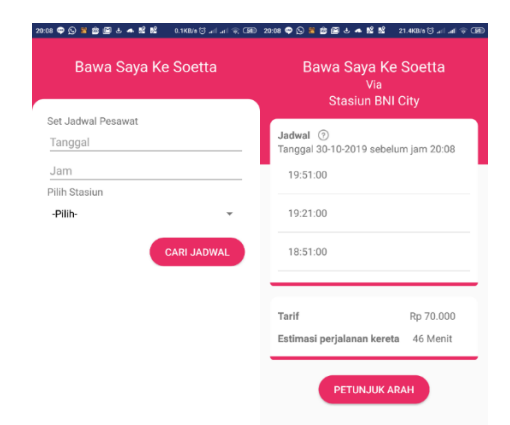

#### <span id="page-5-3"></span>**Gambar 7** Menu Bawa Saya Ke Soetta

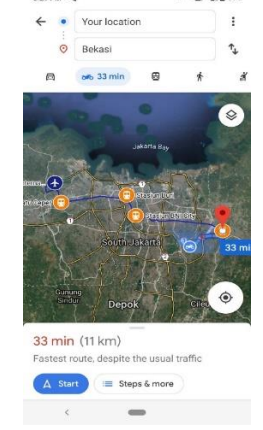

**Gambar 8** Petunjuk arah ke Stasiun

<span id="page-5-4"></span>Menu Peta Jalur KA Bandara memuat Peta Jalur KA Bandara yang terintegrasi dengan Google Maps. Tampilan dari menu ini dapat dilihat pada **[Gambar 9](#page-5-5)**.

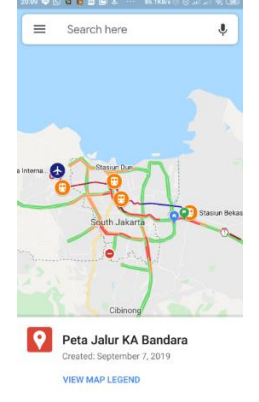

**Gambar 9** Peta Jalur KA Bandara

<span id="page-5-5"></span>Menu Rute KA Bandara menampilkan daftar ruterute dari kereta bandara Tampilan dari menu ini dapat dilihat pada **[Gambar 10](#page-5-6)**.

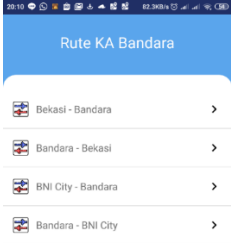

<span id="page-5-6"></span>**Gambar 10** Menu Rute KA Bandara

Detail rute akan menampilkan stasiun-stasiun yang menjadi tempat pemberhentian dari kereta bandara. Selain itu terdapat pula visualisasi dari jalur rute kereta bandara pada peta dengan memanfaatkan layanan *Map fragments* dari Google Maps. Tampilan detail dari Rute Kereta Bandara dapat dilihat pada **[Gambar 11](#page-6-0)**.

| unorta Ray<br>n<br>Tangerar<br>arta:<br><b>ORE</b><br>South Jakarta<br>Google | kajs:                    | West Jakarta<br>Tangerand<br>Google             |                          |  |  |  |
|-------------------------------------------------------------------------------|--------------------------|-------------------------------------------------|--------------------------|--|--|--|
| <b>Bekasi - Bandara</b>                                                       |                          | <b>BNI City - Bandara</b>                       |                          |  |  |  |
| Seluruh Perhentian                                                            |                          | Seluruh Perhentian                              |                          |  |  |  |
| Stasiun Bekasi                                                                | $\lambda$                | Stasiun BNI City                                | $\mathbf{r}$             |  |  |  |
| Stasiun BNI City                                                              | $\mathbf{r}$             | Stasiun Duri                                    | $\overline{\phantom{a}}$ |  |  |  |
| Stasiun Duri                                                                  | $\overline{\phantom{0}}$ | Stasiun Batu Ceper<br>⋒                         | $\mathbf{v}$             |  |  |  |
| Stasiun Batu Ceper                                                            | $\rightarrow$            | Stasiun Bandara Internasional<br>Soekarno-Hatta | ś                        |  |  |  |

**Gambar 11** Detail Rute KA Bandara

<span id="page-6-0"></span>Sedangkan untuk melihat jadwal kedatangan dan keberangkatan dari salah satu stasiun dapat dilihat pada **[Gambar 12](#page-6-1)**.

| 20:24 ● ⑤ 回 3 自 画 と ▲ … | 5.2KB/s (3 all all 全国 20:24 ● 9 回 3 自 画 3 - 0 · | 4.000/s (3 all all % CE) |
|-------------------------|-------------------------------------------------|--------------------------|
| Stasiun Bekasi          | Stasiun BNI City                                |                          |
| Keberangkatan           | Keberangkatan                                   |                          |
| 10:05 Menuju Bandara    | 04:51 Menuju ST. Bandara                        |                          |
| 11:10 Menuju Bandara    | 05:21 Menuju ST. Bandara                        |                          |
| 13:13 Menuju Bandara    | 05:51 Menuju ST. Bandara                        |                          |
| 14:11 Menuju Bandara    | 06:21 Menuju ST. Bandara                        |                          |
|                         | 06:51 Menuju ST. Bandara                        |                          |
|                         | 07:21 Menuju ST. Bandara                        |                          |
|                         | 07:51 Menuju ST. Bandara                        |                          |
|                         | 08:21 Menuju ST. Bandara                        |                          |

<span id="page-6-1"></span>**Gambar 12** Detail Jam Keberangkatan dan Kedatangan

Menu Stasiun KA Bandara menampilkan stasiun tempat pemberhentian di sepanjang jalur kereta bandara. Tampilan menu ini dapat dilihat pada **[Gambar](#page-6-2)  [13](#page-6-2)**.

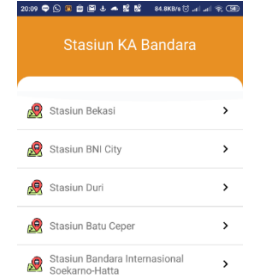

**Gambar 13** Menu Stasiun KA Bandara

<span id="page-6-2"></span>Detail stasiun terdiri dari visualisasi lokasi stasiun dengan *map fragments* Google Maps, foto keadaan dari masing-masing stasiun, informasi koordinat stasiun,

dan fasilitas umum yang dimiliki oleh stasiun tersebut. Tampilan detail stasiun dapat dilihat pada **[Gambar 14](#page-6-3)**.

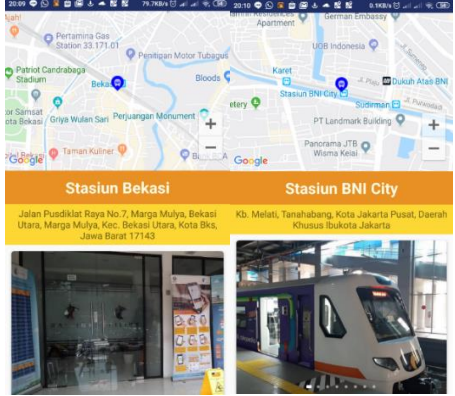

**Gambar 14** Detail Stasiun KA Bandara

<span id="page-6-3"></span>Menu *About me* adalah menu yang bersifat pelengkap untuk melengkapi identitas dari *developer* dan hal lainnya yang terkait dalam pembuatan aplikasi kereta bandara ini. Tampilan menu *About me* dapat dilihat pada **[Gambar 15.](#page-6-4)**

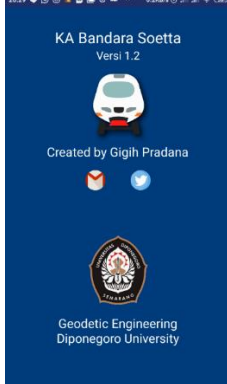

**Gambar 15** Menu *About me*

<span id="page-6-4"></span>File APK yang telah dihasilkan didistribusikan melalui Google Drive dan dapat diakses melalui <http://bit.ly/appkeretabandara> atau bisa dilakukan dengan *scanning* QR *code* untuk men-*download* dan menginstal Aplikasi Kereta Bandara pada **[Gambar](#page-6-5) 16**.

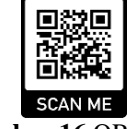

**Gambar 16** QR *Code*

## <span id="page-6-5"></span>**IV.3 Hasil Pengujian Aplikasi Kereta Bandara IV.3.1 Hasil Uji Koordinat**

Hasil dari uji koordinat adalah, dengan melihat selisih dari hasil pengukuran koordinat menggunakan GPS *handheld* dan GPS *smartphone*. Koordinat yang semula dalam bentuk koordinat geografis diubah menjadi koordinat peta UTM Zona 48S untuk melihat perbedaan dengan mudah karena satuannya yang berupa meter. Berikut ini adalah tabel konversi koordinat geografis menjadi koorinat peta UTM Zona 48S dapat serta perbandingan dari uji koordinat dapat dilihat pada **[Tabel 1](#page-7-0)**

<span id="page-7-0"></span>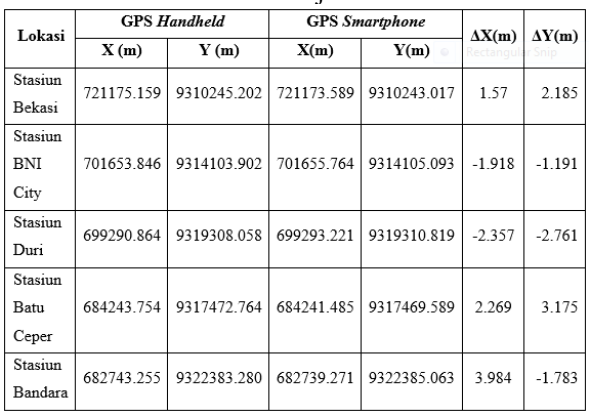

## **Tabel 1** Hasil uji koordinat

Hasil tersebut menunjukan tingkat akurasi dari GPS *Handheld* cukup akurat namun tidak bisa digunakan untuk perhitungan dengan tingkat akurasi yang tinggi. Hal tersebut dapat terjadi akibat akurasi yang dihasilkan dari GPS *Handheld* mempunyai spesifikasi antara 3 m sampai 1 m sedangkan GPS *smartphone* bisa sampai dibawah 1 m. Meskipun begitu, hasil tetap bisa dikatakan benar karena dalam bernavigasi yang dilakukan oleh *user* hanya memakai lokasi relatif untuk menentukan orientasi dari posisi *user* tersebut.

#### **IV.3.2 Hasil Uji Kecepatan Akses**

Hasil dari pengujian kecepatan akses yang dilakukan dengan berbagai operator seluler dan penyedia jaringan *fiber optic* menggunakan *smartphone* Xiaomi Redmi Note 4. Perhitungan waktu dilakukan saat mentransfer data sebesar 168 KB yang berasal dari basis data ketika tombol Cari Jadwal pada menu Bawa Saya Ke Soetta ditekan sampai informasi jadwal muncul. Pengujian ini dilakukan dengan 5 kali percobaan lalu dirata-ratakan. Hasil pengujian dapat dilihat pada **[Tabel 2](#page-7-1)** dan **[Tabel 3](#page-7-2)**.

<span id="page-7-1"></span>**Tabel 2** Hasil uji kecepatan akses menggunakan operator seluler

| operator perater |                  |              |      |     |     |     |           |                        |  |
|------------------|------------------|--------------|------|-----|-----|-----|-----------|------------------------|--|
| No.              | Jaringan         | Percobaan ke |      |     |     |     | Rata-rata | Lokasi Pengujian       |  |
|                  |                  | ı            | 2    | 3   | 4   | 5   | (detik)   |                        |  |
| 1.               | Telkomsel 3G     | 2,4          | 2,3  | 2,7 | 2,3 | 2,4 | 2,42      | Lokasi 1, alamat:      |  |
| 2.               | Telkomsel 4G     | 1,2          | 1.3  | 1,1 | 0,7 | 1,1 | 1,08      | Kel. Pedalangan, Kec.  |  |
| 3.               | Indosat 3G       | 4,7          | 4.3  | 4,8 | 4,8 | 5,1 | 4,74      | Banyumanik. Semarang   |  |
| 4.               | Indosat 4G       | 1.2          | 0, 8 | 0.7 | 1,2 | 0.6 | 0.9       | Lintang: -7,055732°    |  |
| 5.               | XL 3G            | 3,5          | 2,1  | 2,6 | 1,9 | 2,3 | 2,48      | Bujur: 110,432159°     |  |
| 6.               | XL <sub>4G</sub> | 1,3          | 0.8  | 1,2 | 1,7 | 1,2 | 1,24      |                        |  |
| 7.               | Telkomsel 3G     | 2,5          | 2,8  | 2,7 | 2,4 | 2,5 | 2,58      | Lokasi 2, alamat:      |  |
| 8.               | Telkomsel 4G     | 1,0          | 1,2  | 1,0 | 0,8 | 0,9 | 0,98      | Kel. Tanjung Mas, Kec. |  |
| 9.               | Indosat 3G       | 2,7          | 3,4  | 3,0 | 3,2 | 2,9 | 3,04      | Semarang Utara.        |  |
| 10.              | Indosat 4G       | 0,9          | 1.3  | 1,5 | 1,2 | 1.0 | 1,18      | Semarang               |  |
| 11.              | XL <sub>3G</sub> | 2,5          | 2,3  | 2,4 | 2,4 | 2,3 | 2,38      | Lintang: -6,968279°    |  |
| 12.              | XL 4G            | 1,8          | 1,5  | 1.9 | 1,7 | 1.6 | 1,7       | Bujur: 110,427621°     |  |
| 13.              | Telkomsel 3G     | 3,1          | 2,9  | 2,8 | 3,2 | 3,0 | 3         | Lokasi 3, alamat:      |  |
| 14.              | Telkomsel 4G     | 1,8          | 1,9  | 1,4 | 1,7 | 1,8 | 1,72      | Kel. Ngemple, Kec.     |  |
| 15.              | Indosat 3G       | 4,7          | 4.2  | 4,4 | 4,4 | 4,5 | 4,44      | Bawen, Kab.            |  |
| 16.              | Indosat 4G       | 3,6          | 3,2  | 3,1 | 3,0 | 3,1 | 3,2       | Semarang,              |  |
| 17.              | XL 3G            | 4,9          | 4,8  | 5,1 | 4,9 | 4,8 | 4,9       | Lintang: -7,238098°    |  |
| 18.              | XL <sub>4G</sub> | 2,1          | 2,5  | 2,5 | 2,4 | 2,3 | 2,36      | Bujur: 110,433029°     |  |
|                  |                  |              |      |     |     |     |           |                        |  |

#### <span id="page-7-2"></span>**Tabel 3** Hasil uji kecepatan akses menggunakan jaringan *fiber optic*

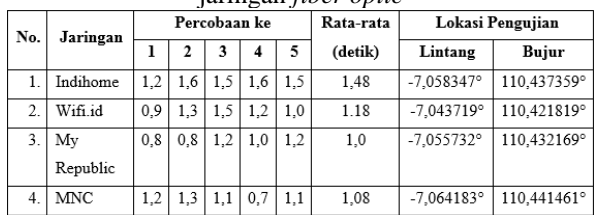

Hasil menunjukan bahwa jaringan seluler Indosat 4G pada Lokasi 1 dengan 0,9 detik, Telkomsel 4G dengan 0,98 detik, XL 4G dengan 2,36, dan jaringan *fiber optic* My Republic dengan 1 detik merupakan jaringan yang dapat melakukan pengambilan data tercepat.

#### **IV.3.3 Hasil Uji Instalasi Aplikasi**

Hasil dari uji penginstalan aplikasi yang dilakukan pada perangkat *smartphone* Android dilakukakan dengan mengunduh *file* APK lalu diinstal sampai selesai dan dapat dijalankan tanpa mengalami *crash* yang mengakibatkan aplikasi tertutup secara paksa. Hasil pengujian dapat dilihat pada **[Tabel 4](#page-7-3)**.

<span id="page-7-3"></span>

| No. | <b>Smartphone</b>       | Versi Android     | Ukuran<br>Layar | RAM    | Hasil    |
|-----|-------------------------|-------------------|-----------------|--------|----------|
| 1   | Xiaomi Redmi Note 4     | Nougat 7.0        | 5.5 inch        | 3 GB   | Berhasil |
| 2.  | Asus Zenfone Max Pro M2 | Pie 9.0           | $6.2$ inch      | 4 GB   | Berhasil |
| 3.  | Xiaomi Redmi Note 7     | Pie 9.0           | $6.3$ inch      | 4 GB   | Berhasil |
| 4.  | Oppo A <sub>1</sub> k   | Pie 9.0           | $6.1$ inch      | $2$ GB | Berhasil |
| 5.  | Samsung A5              | Oreo 8.0          | $5.2$ inch      | $3$ GB | Berhasil |
| 6.  | Samsung A7              | Oreo 8.0          | 5,7 inch        | 3 GB   | Berhasil |
| 7.  | Oppo A83                | Nougat 7.1.1      | 5.7 inch        | 3 GB   | Berhasil |
| 8.  | Asus Zenfone 3          | Oreo 8.0          | $5.5$ inch      | $3$ GB | Berhasil |
| 9.  | Xiaomi Redmi 4a         | Marshmallow 6.0.1 | 5.0 inch        | $2$ GB | Berhasil |
| 10. | Oppo A37                | Lollipop 5.1.1    | 5.0 inch        | $2$ GB | Berhasil |

**Tabel 4** Hasil uji instalasi aplikasi

Proses instalasi yang dilakukan memberikan hasil yang memuaskan karena aplikasi berhasil diinstal pada berbagai perangkat *smartphone* Android. Namun, pada beberapa perangkat menemui kendala saat menginstal pertama kali. Kendala yang terjadi adalah proses instalasi gagal diakibatkan oleh pada pengaturan pada *smartphone* yang memblokir instalasi dari sumber yang tidak diketahui. Kendala ini dapat diselesaikan dengan memberikan izin pada perangkat untuk menginstal dari sumber yang tidak diketahui pada setelan *smartphone*. **IV.3.4 Hasil Uji** *Usability*

## Rekapitulasi kuesioner dilakukan untuk menghitung jumlah skor yang diperoleh dari setiap aspek dengan menggunakan rumus 2. Pada rumus 2 dilakukan perkalian setiap poin penilaian dengan jumlah responden yang memilih. Selanjutnya hasil yang didapatkan dijumlahkan sehingga diperoleh jumlah skor setiap aspek. Perolehan jumlah skor penilaian dari kuesioner *usability* dapat dilihat pada **[Tabel 5](#page-8-0)**.

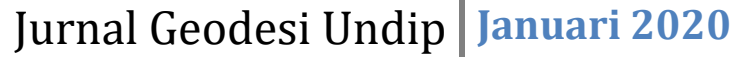

<span id="page-8-0"></span>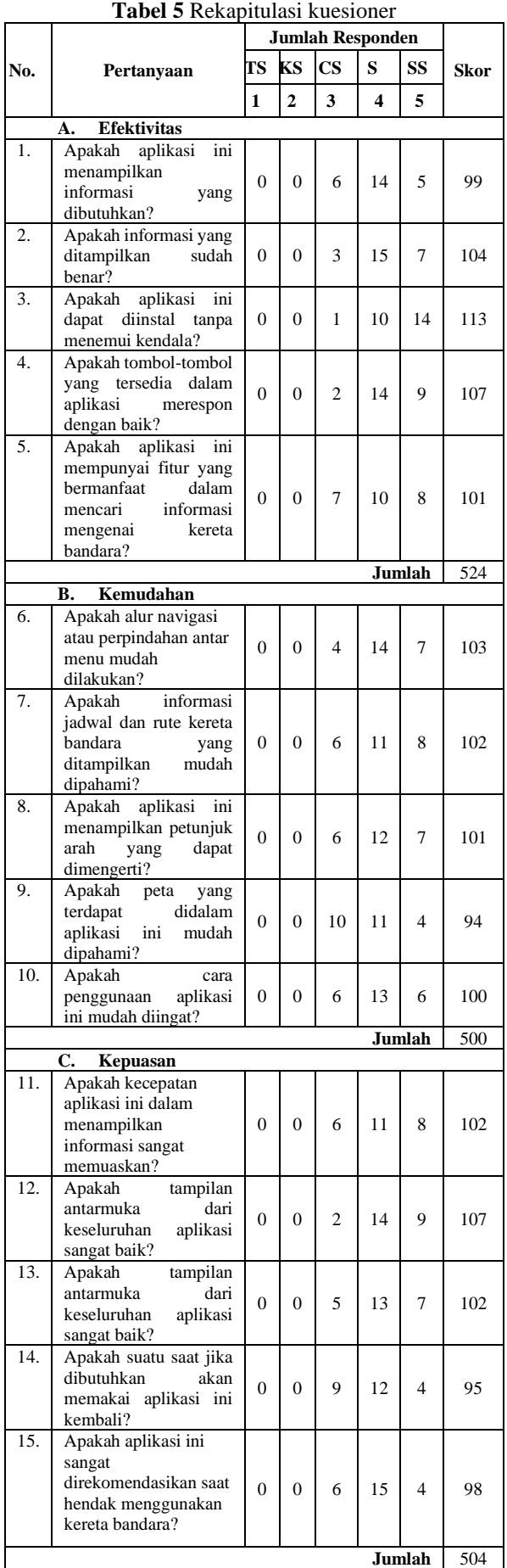

Jumlah skor tersebut diolah menggunakan rumus 3 untuk mencari indeks persentase. Pada rumus 3 diperlukan variabel Y yang merupakan jumlah skor tertinggi yang bisa diperoleh dari kuesioner ini. Jumlah skor tertinggi tersebut diperoleh dari perkalian antara skor dari skala likert tertinggi yaitu 5 poin dan jumlah responden yaitu 25 responden sehingga diperoleh variabel Y sebesar 125. Sedangkan variabel n merupakan jumlah pertanyaan setiap aspek yaitu 5 pertanyaan sehingga didapatkan perkalian antara variable Y dan n sebesar 625 Perolehan indeks persentase dari perhitungan tersebut dapat dilihat pada **[Tabel 6](#page-8-1)**.

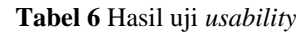

<span id="page-8-1"></span>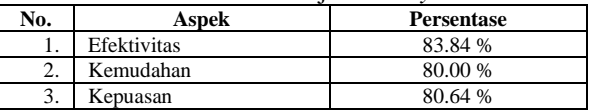

Pada penelitian ini digunakan 5 kelas kategori *usability*, berdasarkan perhitungan menggunakan rumus 2.4 pada bab 2 maka akan didapatkan interval kelas sebesar 20%. Berikut ini merupakan kategori usability pada **[Tabel 7](#page-8-2)**.

<span id="page-8-2"></span>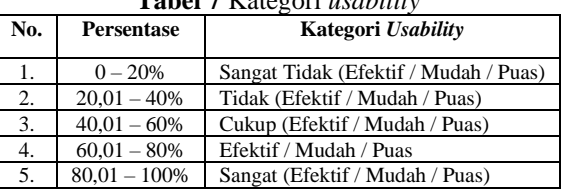

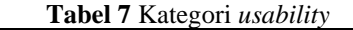

Maka perolehan kategori *usability* dari setiap aspek penilaian sebagai berikut: aspek efektivitas sebesar 83.84% mendapatkan kategori sangat efektif, aspek kemudahan sebesar 80.00% mendapatkan kategori mudah, dan aspek kepuasan sebesar 80.64% mendapatkan kategori sangat puas.

Hasil tersebut menunjukan bahwa aplikasi sudah sangat memuaskan. Namun, aspek kemudahan merupakan aspek yang mendapatkan nilai yang paling rendah yaitu sebesar 80% dan masuk kedalam kategori mudah. Jika menganalisis lebih dalam lagi pada aspek kemudahan, nilai yang paling rendah yang didapatkan ada pada pertanyaan nomor 9 yang merupakan pertanyaan mengenai kemudahan untuk memahami peta yang disajikan aplikasi. Hal ini dapat disebabkan karena unsur peta yang ditampilkan terdapat kekurangan sehingga *user* yang awam butuh waktu untuk memahami peta tersebut.

## **V. Penutup**

## **V.1 Kesimpulan**

Berdasarkan hasil penilitian dari pembuatan aplikasi SIG Kereta Bandara Internasional Soekarno-Hatta dapat disimpulkan bahwa:

1. Penyusunan basis data dilakukan dengan menyortir data spasial dan data pendukung yang dibutuhkan oleh aplikasi kedalam bentuk tabel. Tabel-tabel tersebut disimpan kedalam sebuah basis data MySQL menggunakan *software* XAMPP agar termanajemen dan dapat melakukan

*querying* dengan mudah. Namun, basis data yang terdapat didalam software XAMPP hanya bisa diakses dengan menggunakan jaringan lokal saja untuk itu basis data perlu di-upload ke sebuah server *online* dengan menggunakan layanan *web hosting* agar dapat diakses melalui aplikasi kapan saja dan dimana saja.

- 2. Aplikasi kereta bandara dibuat dengan *software* Android Studio. Menu utama yang terdapat dalam aplikasi ini adalah Bawa Saya Ke Soetta, Peta KA Bandara, Rute KA Bandara, dan Stasiun KA Bandara. Android Studio yang digunakan untuk membuat aplikasi ini berjalan pada sistem operasi Linux Ubuntu 18.04 LTS. Pemakaian sistem operasi Linux memberikan beberapa keuntungan dalam mengembangkan aplikasi berbasis Android, diantaranya: pemakaian *resource* komputer yang lebih sedikit, bersifat *open source*, dan pemrosesan yang lebih cepat dalam menguji aplikasi maupun *build* APK.
- 3. Analisis sistem dilakukan dengan melihat hasil pengujian dari setiap komponen yang ada pada suatu aplikasi *mobile* GIS. Setiap pengujian tersebut menunjukan hasil yang memuaskan sehingga aplikasi dapat dikatakan berhasil untuk dijalankan dan digunakan untuk mengetahui informasi tentang kereta bandara pada *smartphone* Android dengan versi diatas Androd 5.0 Lollipop. Sedangkan untuk uji *usability*, aspek efektivitas mendapatkan indeks persentase sebesar 83,84% yang berarti sangat efektif, aspek kemudahan mendapatkan indeks persentase sebesar 80,00% yang berarti mudah, serta aspek kepuasan mendapatkan indeks persentase sebesar 80.64 % yang berarti sangat puas. Sehingga dapat disimpulkan bahwa aplikasi kereta bandara mendapatkan hasil dari uji *usability* sangat memuaskan.

## **V.2 Saran**

Dari penelitian yang telah dilakukan berikut ini adalah saran untuk penelitian selanjutnya:

- 1. Menampilkan informasi posisi rangkaian kereta bandara pada peta secara *real time* dengan menerima data *tracking* dari GPS kereta yang terhubung dengan server pengelola kereta bandara. Sehingga terlihat pergerakan kereta untuk meningkatkan efektivitas aplikasi.
- 2. Memuat informasi fasilitas umum yang menunjang kenyamanan penumpang kereta seperti restoran, hotel, atau moda transportasi lain yang terdapat disekitar stasiun-stasiun kereta bandara.
- 3. Membuat aplikasi menjadi lebih interaktif dengan menambahkan fitur-fitur seperti pengingat jadwal keberangkatan kereta, atau membuat tampilan aplikasi yang lebih mudah dan simpel dalam menyajikan informasi.
- 4. Harus mengetahui konsep bahasa pemrograman yang digunakan untuk membuat aplikasi berbasis

Android seperti Java, XML, PHP, JSON, dan SQL agar mempermudah dalam pengembangan aplikasi berbasis Android.

5. Meng-*upload file* APK aplikasi ke Google Play Store agar pendistribusian lebih mudah.

## **Daftar Pustaka**

- Bevan, Nigel, Jim Carter, Jonathan Earthy, Thomas Geis, dan Susan Harker. 2016. "New ISO Standards for Usability, Usability Reports and Usability Measures." Hlm. 268–78 dalam *Human-Computer Interaction. Theory, Design, Development and Practice*. Vol. 9731, disunting oleh M. Kurosu. Cham: Springer International Publishing.
- Hagos, Ted. 2018. *Learn Android Studio 3: efficient Android app development*. New York: Apress.
- Irfana, Wildan Ryan. 2019. "Pembuatan Aplikasi Peta Rute Bus Rapid Transit (BRT) Kota Semarang Berbasis Mobile GIS Menggunakan Smartphone Android." *Jurnal Geodesi Undip* 8(1):228–37.
- Ismaeel, Prof. Ayad dan Nur Gaylan Hamead. 2016. "Proposed System for Pregnant Women Using Mobile GIS Based on Android Platform." University of Salahaddin, Kurdistan Region, Iraq.
- Lu, Joan dan Qiang Xu, ed. 2017. *Ontologies and Big Data Considerations for Effective Intelligence:* IGI Global.
- PT Railink. 2019. "Wawancara dengan Badan Layanan Umum."
- Rizqo, Sanaa Enwirya. 2013. "Proposed Succoring System for Patients using Mobile GIS Based on WCF Technology." University of Zakho, Kurdistan Region, Iraq.
- Safaat, Nazruddin. 2013. *Aplikasi Berbasis Android : Berbagai Implementasi dan Pengembangan Aplikasi Mobile berbasis Android*. Bandung: Informatika.
- Sugiyono. 2010. *Metode Penelitian Kuantitatif Kualitatif dan R&D*. Bandung: Alfabeta.
- Wicaksono, Yogi. 2008. *Membangun Bisnis Online dengan Mambo*. Jakarta: Elex Media Komputindo.